# Quick Start Guide to CSS styling web pages for beginners

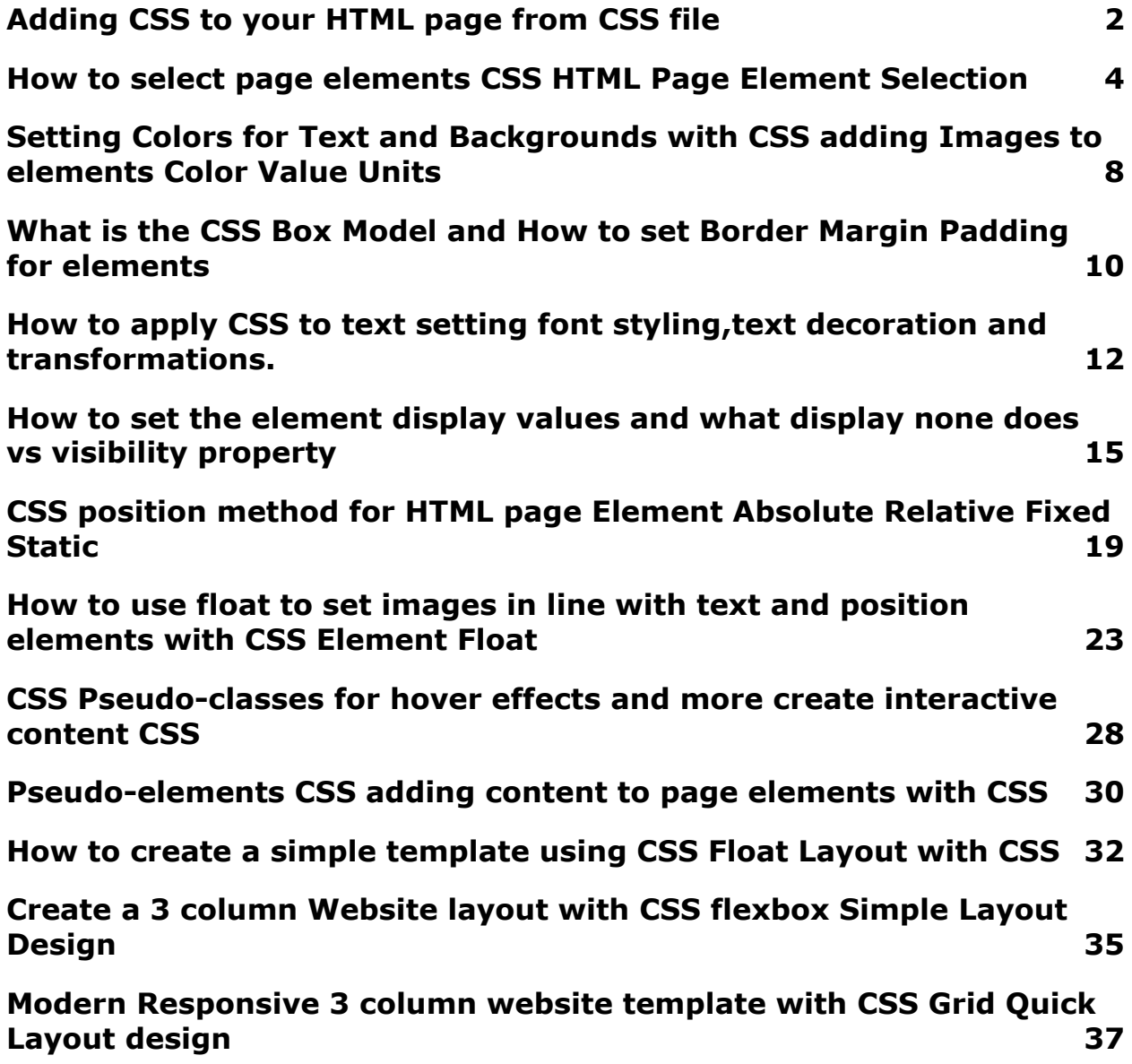

### <span id="page-1-0"></span>Adding CSS to your HTML page from CSS file

 $<$ html $>$  $<$ head $>$ <title>WebSite CSS Laurence Svekis</title> <link href="style.css" rel="stylesheet">  $<$ /head> <body>

How to add CSS to your web pages. Create a separate CSS file and link it to your HTML page. Select page elements apply styling values to the style properties. Inline line style attribute, style tag and style CSS file. HTML template

```
<!DOCTYPE html>
<html>
<head>
  <title>WebSite CSS Laurence Svekis</title>
  <link href="style.css" rel="stylesheet">
</head>
<body>
  <div class="wrapper">
     <header>
       <div>
          My Company Name 2
       \langlediv\rangle</header>
     <nav><sub>ul</sub></sub>
          <li><a href="#">Home</a></li>
```

```
<li><a href="#">About</a></li>
<li><a href="#">Products</a></li>
<li><a href="#">Contact</a></li>
```
 $\langle$ /ul $\rangle$ 

 $<$ /nav $>$ 

<article>

<p>Lorem ipsum dolor sit amet, consectetur adipiscing elit, sed do eiusmod tempor incididunt ut labore et

dolore magna aliqua. </p>

</article>

<aside>

<div>

Orci dapibus ultrices in iaculis nunc sed augue.

 $\langle$ div $\rangle$ 

<div>

A pellentesque sit amet porttitor eget dolor morbi non arcu.

 $\langle$ div $\rangle$ 

<div>

Nibh tellus molestie nunc non blandit massa enim.

 $\langle$ div $\rangle$ 

</aside>

<footer>

<div>Footer Sit amet dictum sit amet justo donec. In mollis nunc sed id semper risus. Fermentum posuere urna

nec tincidunt praesent semper feugiat nibh sed.</div>

<div>Footer Pellentesque habitant morbi tristique senectus et. Dignissim suspendisse in est ante in nibh.

 $\langle$ div $\rangle$ 

</footer>

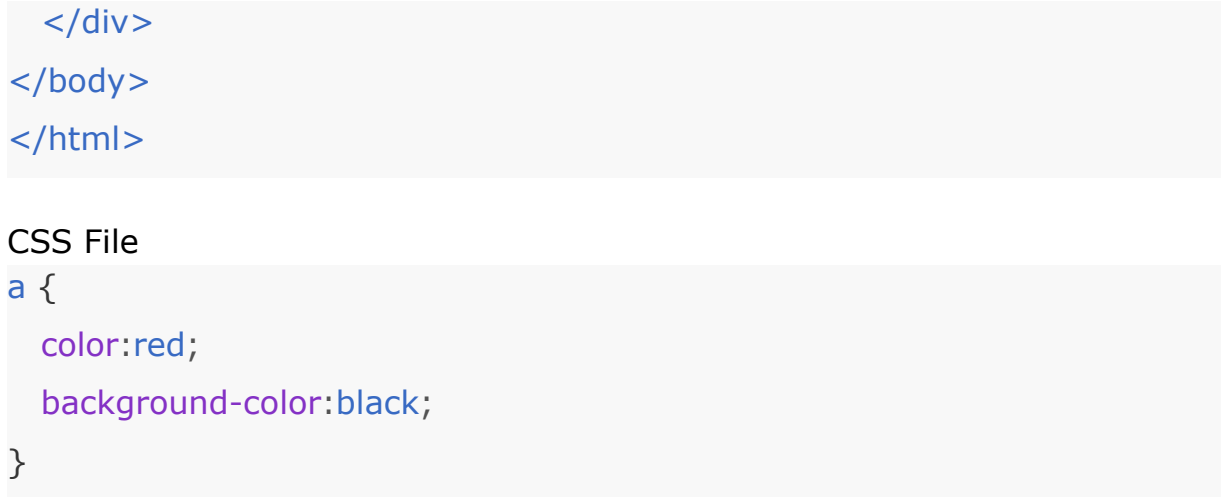

### <span id="page-3-0"></span>How to select page elements CSS HTML Page Element Selection

Page element selection can be done by selecting elements by tag, by class name, or by the element id attribute. All elements can be selected using a wildcard. Element selection can also be grouped by comma separation of the selectors. When planning and designing your HTML webpage elements, ensure to plan for element selection with CSS. Create elements that if needing a specific style applied, should be easy to select and unique enough that other elements won't match the selection.

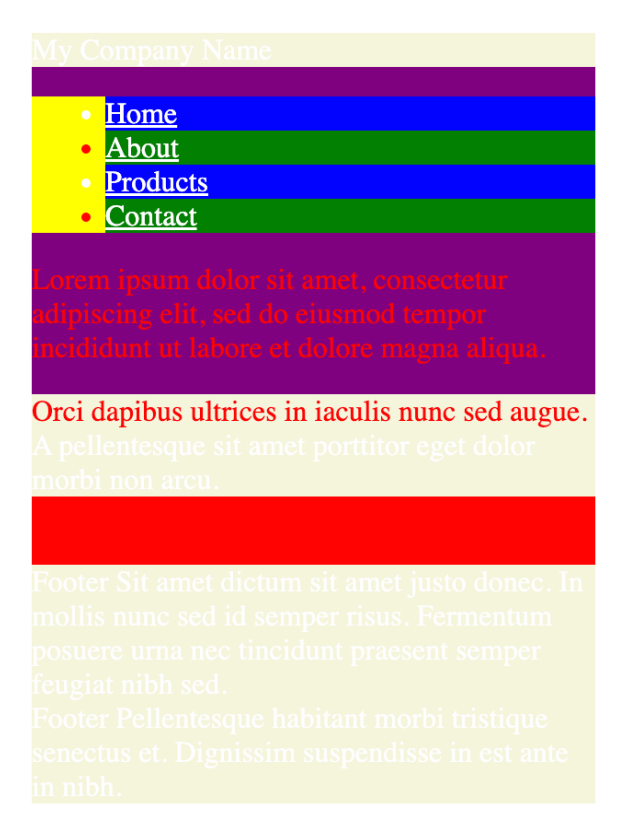

Selection of page elements is done first, then applying the properties to the selected elements.

```
<!DOCTYPE html>
<html>
<head>
  <title>WebSite CSS Laurence Svekis</title>
  <link href="style.css" rel="stylesheet">
</head>
<body>
  <div class="wrapper">
    <header>
       <div>My Company Name
       \langlediv\rangle</header>
    <nav>
```

```
<sub>ul</sub></sub>
```

```
<li><a href="#">Home</a></li>
     <li class="highlight"><a href="#">About</a></li>
     <li><a href="#">Products</a></li>
     <li class="highlight"><a href="#">Contact</a></li>
  </ul>\langle/nav\rangle
```
#### <article>

<p id="two">Lorem ipsum dolor sit amet, consectetur adipiscing elit, sed do eiusmod tempor incididunt ut labore et

dolore magna aliqua. </p>

</article>

<aside>

<div id="three">

Orci dapibus ultrices in iaculis nunc sed augue.

 $\langle$ div $\rangle$ 

<div>

A pellentesque sit amet porttitor eget dolor morbi non arcu.

 $\langle$ div $\rangle$ 

<div id="one">

Nibh tellus molestie nunc non blandit massa enim.

 $\langle$ div $\rangle$ 

</aside>

<footer>

<div>Footer Sit amet dictum sit amet justo donec. In mollis nunc sed id semper risus. Fermentum posuere urna

nec tincidunt praesent semper feugiat nibh sed.</div>

<div>Footer Pellentesque habitant morbi tristique senectus et.

Dignissim suspendisse in est ante in nibh.

 $\langle$ div $\rangle$ </footer>  $\langle$ div $\rangle$ </body> </html>

```
nav {
 background-color:yellow;
}
li {
 background-color:blue;
}
#one{
 background-color:red;
}
div {
 background-color:beige;
}
.wrapper{
 background-color:purple;
}
li.highlight{
  background-color:green;
}
```

```
*{
color:white;
}
#one, #two, #three, .highlight{
 color:red;
}
```
### Setting Colors for Text and Backgrounds with CSS adding Images to elements Color Value Units

<span id="page-7-0"></span>Colors of text and background colors can easily be applied. Different color values can be used, such as the HEX value of the color, the RGB color value, or the named color value. Background images can also be set to any page element. Using a background image, there are properties that can be set to apply images with more specific details. HEX values are in three parts, just like the RGB color values. HEX value for 0 is 00, and the highest value of 255 is FF. Using the hex value you can apply colors to the value. RGB is Red Green Blue colors, with a minimum value of 0 and a max value of 255. The highest value just like for the HEX values will apply the most of that particular color value.

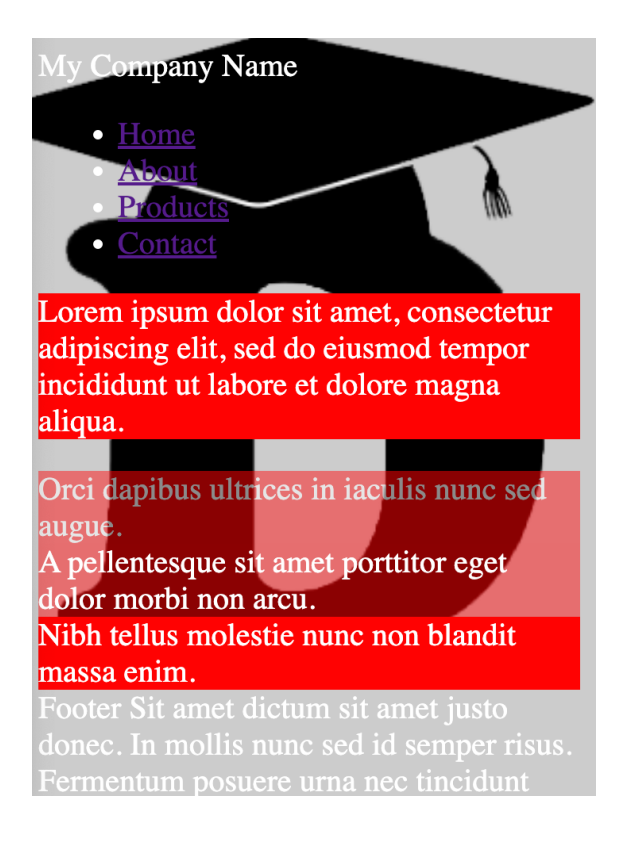

#### article {

```
background-color:red;
}
body{
 /*
  background-color:#ccc;
  background-image:url('logo1.png');
  background-repeat:no-repeat;
  background-position:right top;
  background-attachment:fixed;
  */
  background: #ccc url('logo1.png') no-repeat fixed right top;
  color:white;
}
#three{
```

```
background-color:rgb(255,0,0);
  opacity:0.5;
}
#one{
  background-color:#ff0000;
}
#four{
  background-color:rgba(255,0,0,0.5);
}
```
### <span id="page-9-0"></span>What is the CSS Box Model and How to set Border Margin Padding for elements

HTML elements are in a rectangular shape, each can be thought of as a box. With the outer property of a margin, and inner with padding and content. The divider line is the border which can be set on any element. The box model wraps around the HTML element consisting of the margin, borders, padding, and content. Content dimensions of height and width can also set for the content to be contained within.

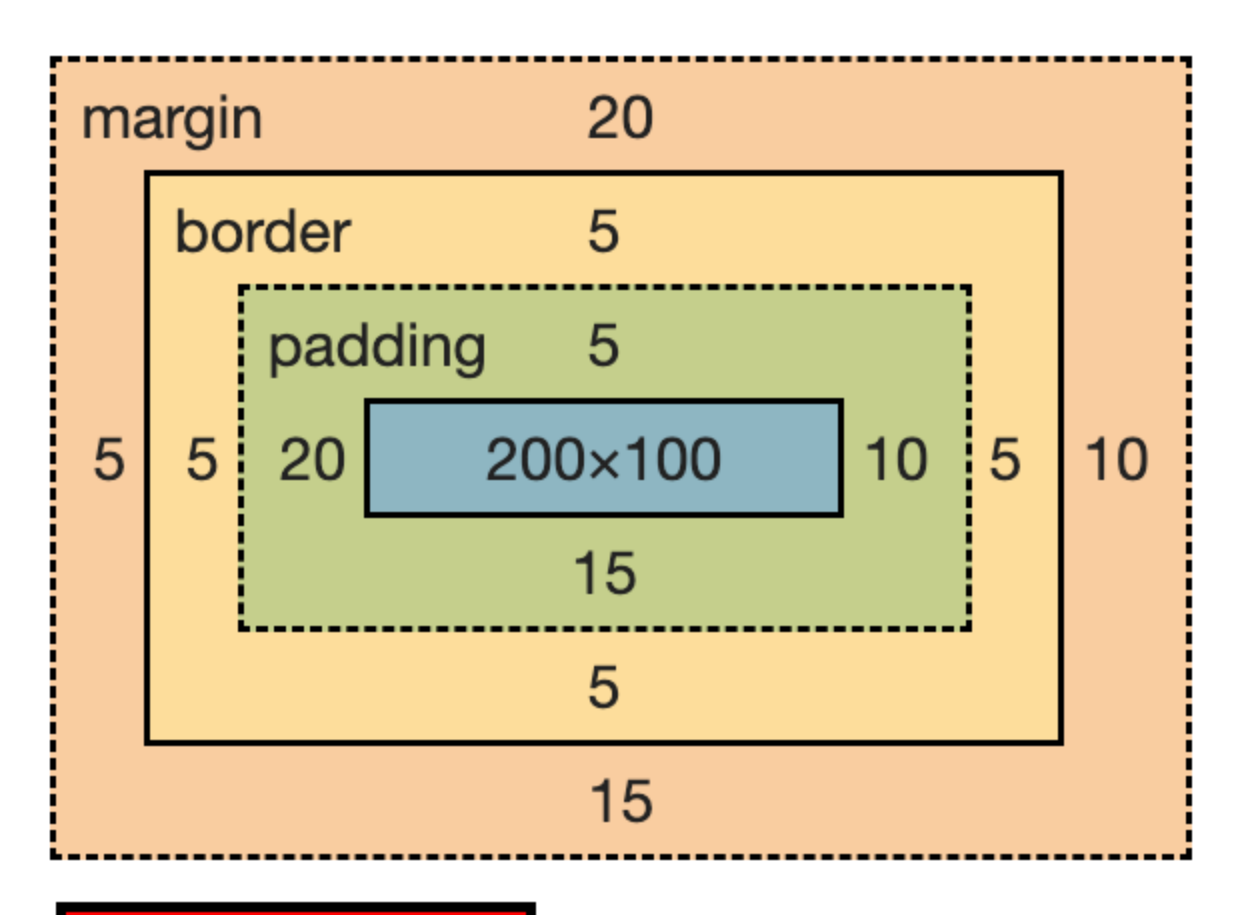

Lorem ipsum dolor sit amet, consectetur adipiscing elit, sed do eiusmod tempor incididunt ut labore et dolore magna aliqua.

Orci dapibus ultrices in iaculis nunc sed augue.

```
#two{
 /*
 border-width:1px;
 border-color:black;
 border-style:solid;
 */
 border:5px solid black;
 /*
 padding-top:10px;
```

```
padding-bottom:5px;
padding-left:15px;
padding-right:20px;
*/
padding:5px 10px 15px 20px;
/*
margin-top:10px;
margin-bottom:100px;
*/
margin:20px 10px 15px 5px;
background-color:red;
width:200px;
height:100px;
```
}

### <span id="page-11-0"></span>How to apply CSS to text setting font styling,text decoration and transformations.

Use CSS to update how the text looks and feels from your website. Set the text alignment within the parent element, with left right and center. How to transform text within an element to uppercase, lowercase and how to capitalize text with CSS. Font styling with italic and bold. How to add a new font family and set text font styling with CSS. Use of Google Fonts selecting a font to use from Google's web fonts.

### **MY COMPANY NAME**

- $-$  HOME
- $-$  ABOUT · PRODUCTS
- CONTACT

Lorem Ipsum Dolor SIT Amet, consectetur adipiscing Elit, sed do Eiusmod Tempor Incididunt ut Labore et Dolore Magna Aliqua. LOREM IPSUM DOLOR SIT AMET, CONSECTETUR ADIPISCING ELIT, SED DO Eiusmod Tempor incididunt ut labore et dolore magna aliqua.

![](_page_12_Picture_5.jpeg)

Orci dapibus ultrices in iaculis nunc sed augue.

A pellentesque sit amet porttitor eget dolor morbi non arcu.

Footer Sit amet dictum sit amet justo donec. In mollis nunc sed id semper risus. Fermentum posuere urna nec tincidunt praesent semper feugiat nibh sed.

Footer Pellentesque habitant morbi tristique senectus et. Dignissim suspendisse in est ante in nibh.

#### <https://fonts.google.com/specimen/Bebas+Neue>

```
@import
```
url('https://fonts.googleapis.com/css2?family=Bebas+Neue&display=swap');

#one{

border:1px solid blue;

padding:20px;

font:italic 2em 'Bebas Neue', cursive;

}

#two{

```
border:1px solid red;
```
color:blue;

```
text-align:justify;
```
padding:30px; text-decoration:overline; text-transform:lowercase; text-shadow:4px 4px chartreuse; text-indent:10px; letter-spacing:10px; line-height:30px; font-size:20px

### a{

}

text-decoration:none; text-transform:uppercase; font-style:italic; font-weight:bold;

#### }

header{

text-transform: capitalize;

}

```
header div{
```
height:100px;

text-align:center;

border:1px solid black;

line-height:100px;

font-family: 'Bebas Neue', cursive;

font-size:3em;

}

<span id="page-14-0"></span>How to set the element display values and what display none does vs visibility property

CSS element Display of block and inline and how they differ. How to use inline-block display value. What the difference is between display none and visibility hidden for HTML page elements when the CSS properties are applied.

![](_page_14_Picture_86.jpeg)

Orci dapibus ultrices in iaculis nunc sed augue.

A pellentesque sit amet porttitor eget dolor morbi non arcu.

Footer Sit amet dictum sit amet justo donec. In mollis nunc sed id semper risus. Fermentum posuere urna nec tincidunt praesent semper feugiat nibh sed.

Footer Pellentesque habitant morbi tristique senectus et. Dignissim suspendisse in est ante in nibh.

```
<!DOCTYPE html>
<html>
<head>
 <title>WebSite CSS Laurence Svekis</title>
 <link href="style.css" rel="stylesheet">
</head>
<body>
 <div class="wrapper">
    <header>
```
<div>

```
<div>my 1</div><div>my 2</div><span>Company</span>
<span>Name</span>
       \langlediv\rangle</header>
    <nav><sub>ul</sub></sub>
          <li><a href="#">Home</a></li>
          <li class="highlight"><a href="#">About</a></li>
          <li><a href="#">Products</a></li>
          <li class="highlight"><a href="#">Contact</a></li>
       </ul>\langle/nav\rangle<article>
```
<p id="one">Lorem ipsum dolor sit amet, consectetur adipiscing elit, sed do eiusmod tempor incididunt ut labore et

dolore magna aliqua. Lorem ipsum dolor sit amet, consectetur adipiscing elit, sed do eiusmod tempor incididunt ut labore et

```
dolore magna aliqua.</p>
```

```
</article>
```
<aside>

```
\langle div id="two">
```
Nibh tellus molestie nunc non blandit massa enim.

 $\langle$ div $\rangle$ 

```
<div id="three">
```
Orci dapibus ultrices in iaculis nunc sed augue.

 $\langle$ div $\rangle$ 

```
\langle div id="four">
```
A pellentesque sit amet porttitor eget dolor morbi non arcu.

```
\langlediv\rangle
```
</aside>

<footer>

<div>Footer Sit amet dictum sit amet justo donec. In mollis nunc sed id semper risus. Fermentum posuere urna

nec tincidunt praesent semper feugiat nibh sed.</div> <div>Footer Pellentesque habitant morbi tristique senectus et. Dignissim suspendisse in est ante in nibh.

```
\langlediv\rangle</footer>
  \langlediv\rangle</body>
</html>
```

```
header > div \{border:1px solid black;
}
header {
 width:200px;
}
header > div span{
  display:block;
 border:1px solid red;
}
```

```
header > div div\{display:inline;
 border:1px solid blue;
}
#one{
 display:none;
 background-color:yellow;
}
#two{
 visibility:hidden;
}
ul{
  margin:0;
 padding:0;
 border:1px solid green;
}
ul li {
 display:inline-block;
 padding:5px;
 background-color:black;
}
```
### <span id="page-18-0"></span>CSS position method for HTML page Element Absolute Relative Fixed Static

Setting a value for the position of a page element can be done with 5 different position values. Elements can be set in position once the property is added, setting where the element will be displayed from the bottom, top, right and left properties values. Not all the position values will work with all the properties for the positions.

Nibh tellus molestie nunc non blandit massa enim.

Orci dapibus ultrices in iaculis nunc sed augue.

A pellentesque sit amet porttitor eget dolor morbi non arcu.

Footer Sit amet dicture sit amet justo donec. In mollis nunc sed id semper risus. Fermentum ensuere urga nec tincidunt praesent semper feugiat nibh sed.

Footer Pellentesqu**Lordmanum dolor sit amet** nectus et. Dignissim suspendisse in est **consectet the adipiscing elit, sed do** 

eiusmod tempor incididunt ut labore et dolore magna aliqua. Lorem ipsum dolor sit amet, consectetur adipiscing elit, sed do eiusmod tempor incididunt ut labore et dolore

magna aliqua.

<!DOCTYPE html>

<html>

<head>

```
<title>WebSite CSS Laurence Svekis</title>
  <link href="style.css" rel="stylesheet">
</head>
<body>
  <div class="wrapper">
    <header>
       <div>
          <div>my 1</div><div>my 2</div><span>Company</span>
<span>Name</span>
       \langlediv\rangle</header>
    <nav><sub>ul</sub></sub>
          <li><a href="#">Home</a></li>
          <li class="highlight"><a href="#">About</a></li>
          <li><a href="#">Products</a></li>
          <li class="highlight"><a href="#">Contact</a></li>
       \langle/ul\rangle\langlenav\rangle<article>
```
<p id="one">Lorem ipsum dolor sit amet, consectetur adipiscing elit, sed do eiusmod tempor incididunt ut labore et

dolore magna aliqua. Lorem ipsum dolor sit amet, consectetur adipiscing elit, sed do eiusmod tempor incididunt ut labore et

dolore magna aliqua.</p>

```
</article>
```
<aside>

```
<div id="two">
```
Nibh tellus molestie nunc non blandit massa enim.

 $\langle$ div $\rangle$ 

<div id="three">

Orci dapibus ultrices in iaculis nunc sed augue.

 $\langle$ div $\rangle$ 

<div id="four">

A pellentesque sit amet porttitor eget dolor morbi non arcu.  $\langle$ div $\rangle$ 

</aside>

<footer>

<div>Footer Sit amet dictum sit amet justo donec. In mollis nunc sed id semper risus. Fermentum posuere urna

nec tincidunt praesent semper feugiat nibh sed.</div>

<div>Footer Pellentesque habitant morbi tristique senectus et. Dignissim suspendisse in est ante in nibh.

```
\langlediv\rangle</footer>
  \langlediv\rangle</body>
</html>
```
nav {

```
background-color:red;
position:relative;
left:30px;
top:20px;
display:none;
```
}

header{

```
position:fixed;
background-color:rgba(0,0,0,0.5);
color:white;
width:50%;
left:25%;
top:100px;
```
#### }

#### #one{

```
background-color:rgba(255,255,0,0.5);
position:absolute;
width:50%;
left:25%;
top:100px;
```
#### }

#two{

```
position:sticky;
background-color:green;
top:0px;
```
#### }

```
.wrapper{
```

```
position:relative;
```
top:10px;

```
margin-top:40px;
```

```
height:400px;
```

```
border:1px solid black;
```

```
}
```

```
article{
  height:5px;
}
```
### How to use float to set images in line with text and position elements with CSS Element Float

<span id="page-22-0"></span>Float property can be used to position elements within the container. Floating is commonly done with images so that they have the surrounding text to wrap around the image. Floats can also be used for layouts, to create columns with elements. Floats are useful properties for positioning elements within a parent element container.

 $my<sub>1</sub>$  $my<sub>2</sub>$ Company Name

#### HomeAboutProductsContact

![](_page_23_Picture_2.jpeg)

Nibh tellus molestie nunc non blandit massa enim. Orci dapibus ultrices in iaculis nunc sed augue.

```
<!DOCTYPE html>
```
#### <html>

<head>

```
<title>WebSite CSS Laurence Svekis</title>
```

```
<link href="style.css" rel="stylesheet">
```
</head>

<body>

```
<div class="wrapper">
```
<header>

<div>

<div>my 1</div><div>my 2</div><span>Company</span>

<span>Name</span>

 $\langle$ div $\rangle$ 

```
</header>
<nav>\langleul>
     <li><a href="#">Home</a>/li><li class="highlight"><a href="#">About</a></li>
     <li><a href="#">Products</a></li>
     <li class="highlight"><a href="#">Contact</a></li>
  \langle/ul\rangle<span class="clearFloat"></span>
\langlenav><article>
  <div>
     <div class="col">One <img src="logo1.jpg"></div>
     <div class="col">Two <img src="logo1.jpg"></div>
     <div class="col">Three <img src="logo1.jpg"></div>
  \langlediv\rangle
```
<p id="one" class="clearFloat">Lorem ipsum dolor sit amet, consectetur adipiscing elit, sed do eiusmod tempor incididunt ut labore et

dolore magna aliqua. <img src="logo1.jpg"> m ipsum dolor sit amet, consectetur adipiscing elit, sed do eiusmod tempor incididunt ut labore et

```
dolore magna aliqua.</p>
```
</article>

```
<aside class="clearFloat">
```

```
\langlediv id="two">
```
Nibh tellus molestie nunc non blandit massa enim.

 $\langle$ div $\rangle$ 

```
<div id="three">
```
Orci dapibus ultrices in iaculis nunc sed augue.

 $\langle$ div $\rangle$ 

```
<div id="four">
```
A pellentesque sit amet porttitor eget dolor morbi non arcu.  $\langle$ div $\rangle$ 

```
</aside>
```

```
<footer>
```
<div>Footer Sit amet dictum sit amet justo donec. In mollis nunc sed id semper risus. Fermentum posuere urna

nec tincidunt praesent semper feugiat nibh sed.</div>

<div>Footer Pellentesque habitant morbi tristique senectus et. Dignissim suspendisse in est ante in nibh.

```
\langlediv\rangle</footer>
  \langlediv\rangle</body>
</html>
```

```
*{
  box-sizing:border-box;
}
#one{
  overflow:auto;
}
.col{
  border:1px solid black;
  float:left;
  width:33.3%;
```

```
padding:10px;
height:150px;
overflow:auto;
```
}

```
#one img{
 max-width:100px;
 float:left;
 border:1px solid red;
```

```
}
```

```
ul{
```

```
border:1px solid black;
background-color:black;
overflow:auto;
```

```
}
```
nav li{

float:left;

```
}
```

```
.clearFloat{
```
clear:both;

#### }

```
article{
```
border:1px solid black;

```
}
```
### <span id="page-27-0"></span>CSS Pseudo-classes for hover effects and more create interactive content CSS

Pseudo classes used to define the state of an element. By default on anchor tags, these properties can set the look and feel on the various states. Pseudo classes can be applied to any element, making the element styling update on change of state.

![](_page_27_Picture_2.jpeg)

Lorem ipsum dolor sit amet, consectetur adipiscing elit, sed do eiusmod tempor incididunt ut labore et dolore

![](_page_27_Picture_4.jpeg)

m ipsum dolor sit amet, consectetur adipiscing elit, sed do eiusmod tempor magna aliqua. incididunt ut labore et dolore magna aliqua.

![](_page_27_Picture_6.jpeg)

```
a:link {
 color:red;
}
a:visited {
 color:green;
}
a:hover {
 text-decoration: none;
  background-color:red;
 color:white;
}
a:active {
 color:aquamarine;
 font-size:2em;
}
img{
 width:100px;
 height:100px;
 border:3px solid black;
}
img:hover{
  border:3px solid red;
}
.wrapper>*:hover{
  background-color:azure;
}
```

```
.row .col:first-child{
  background-color:red;
}
.row .col:last-child{
 background-color:blue;
}
.col:nth-child(even){
  color:red;
  background-color:green;
}
input[type="checkbox"]:checked {
  height:50px;
 width:50px;
}
input[type="text"]:focus{
  background-color:yellow;
}
```
### <span id="page-29-0"></span>Pseudo-elements CSS adding content to page elements with CSS

Pseudo elements can select part of an element and apply styling. They can also be used to add content before and after the content within the element selection.

### EFORE WorldLorem ipsum dolor sit amet,

### consectetur adipiscing elit, sed do eiusmod tempor

incididunt ut labore et dolore magna aliqua. m ipsum dolor sit amet, consectetur adipiscing elit, sed do eiusmod tempor incididunt ut labore et dolore magna aliqua.Hello World

#one{

```
font-size:2em;
color:white;
background-color:blue;
```

```
}
```
#one::first-line{

color:red;

background-color:black;

```
}
```
#one::first-letter{

```
font-size:4em;
```
}

```
#one::after{
```

```
content:"Hello World"
```

```
}
```

```
#one::before{
 content:"BEFORE World"
}
img{
 width:100px;
}
```
### <span id="page-31-0"></span>How to create a simple template using CSS Float Layout with CSS

Create a simple layout that can be used as a starting template. Three column website created quickly and easily with CSS float. Explore how you can create a CSS template for your website using CSS float.

![](_page_31_Picture_74.jpeg)

<html>

```
<head>
```

```
<title>WebSite CSS Laurence Svekis</title>
 <link href="style.css" rel="stylesheet">
</head>
<body>
<header class="header">
    <h2>Welcome to My Page</h2>
</header>
<nav class="nav">
 <div>Link1 </div>
 <div>Link2 </div>
 <div>Link3 </div>
 <div>Link4 </div>
</nav><main class="main">
 <div class="col">One</div>
 <div class="col">Two</div>
 <div class="col">Three</div>
</main>
 <footer class="footer">
    <div>Footer</div>
 </footer>
</body>
```
</html>

```
* {
```
box-sizing:border-box;

}

.col{

```
width:33%;
  border:1px solid black;
  height:200px;
 float:left;
 text-align:center;
}
.main::after , .nav>div::after{
 content:'';
  display:table;
 clear:both;
}
.nav{
 text-align:center;
  background-color:red;
}
.nav>div{
  float:left;
  padding:10px;
 width:25%;
 text-align:center;
  background-color:red;
  color:white;
}
.nav>div:hover{
  background-color:black;
 color:red;
}
```

```
.header , .footer{
```

```
text-align:center;
```

```
background-color:black;
  color:white;
  height:120px;
  line-height:120px;
}
```
### <span id="page-34-0"></span>Create a 3 column Website layout with CSS flexbox Simple Layout Design

Explore how to create a 3 column website that is fully responsive and mobile ready. Create columns within the main content section, and set up the navigation bar that is responsive with CSS Flexbox. Modern web design and template with CSS Flexbox.

![](_page_34_Figure_3.jpeg)

```
}
.main, .nav{
  display:flex;
}
.header, .footer{
  background-color:#ccc;
 overflow:auto;
 text-align:center;
 min-height:100px;
}
.footer> div{
  margin:10px;
  padding:20px;
}
.nav > div{
  border:1px solid green;
  padding:5px;
 flex:1;
 text-align:center;
 background-color:black;
 color:white;
}
.nav > div:hover{
  background-color:blue;
}
.col{
  border:1px solid blue;
  padding:10px;
  height:200px;
```

```
text-align:center;
  flex:1;
}
```
## <span id="page-36-0"></span>Modern Responsive 3 column website template with CSS Grid Quick Layout design

Use CSS grid for a modern fully responsive website that can be used as a template for more complex web design. Apply CSS Grid properties and values to create a 3 column website from scratch. Create a fully responsive navigation bar using CSS grid.

![](_page_36_Picture_76.jpeg)

```
grid-template-columns:repeat(4,1fr);
}
.header, .footer{
  background-color:black;
 color:white;
 font-size:2em;
 text-align:center;
 overflow:auto;
}
.main{
  display:grid;
  grid-template-columns:repeat(3,1fr);
}
.nav> div\{text-align:center;
  background-color:green;
 font-size:1.2em;
 color:white;
}
.nav> div:hover{
  background-color:black;
  color:white;
}
.col{
  border:1px solid black;
  height:200px;
 text-align:center;
}
```